## **Flächeninhaltsformel mit GeoGebra**

## **Hinweise für die Lehrkraft**

Mit der Falttechnik Origami (siehe unter "Origami: Flächenformel beweisen") haben sich die Schülerinnen und Schüler bereits die Flächeninhaltsformel eines beliebigen Dreiecks erschlossen.

In den genannten GeoGebra-Dateien kann der Vorgang des Faltens nachvollzogen und gezeigt werden, dass das Ergebnis der Faltung mathematisch korrekt ist.

Die Software GeoGebra kann für nicht-kommerzielle Zwecke kostenlos genutzt werden und ist über www.geogebra.org/cms/de/ erhältlich.

Den Schülerinnen und Schülern müssen die vier Dateien zur Verfügung gestellt und das Arbeitsblatt kopiert werden.

Eine Unterrichtseinheit könnte folgenden Verlauf haben:

- 1. Falten mit Origami, siehe "Origami: Flächeninhaltsformeln beweisen"
- 2. Konstruktion mit GeoGebra (Arbeitsblatt)
- 3. Konstruktion von Hand ins Heft
- 4. Führung des Beweises mit Eintragung notwendiger Hilfslinien, Winkel und Bezeichnungen
- 5. Vortrag des Beweises mit Diskussion

## **Flächeninhaltsformel mit GeoGebra**

## **Arbeitsblatt**

1. Öffne GeoGebra.

den Mauszeiger.

2. Lade über "Datei" und "Öffnen" eine der in der Liste aufgeführten Datei.

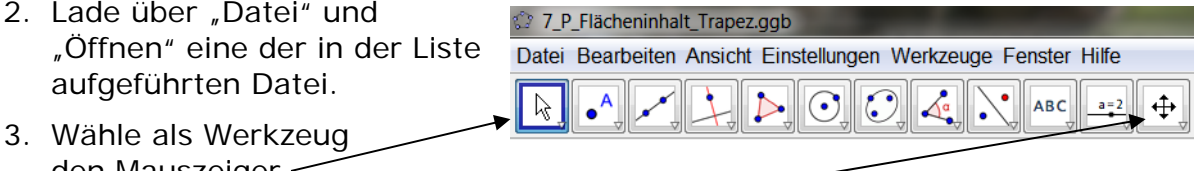

- 4. Durch Klicken auf das Symbol Koordinatensystem kann dieses verschoben, vergrößert oder verkleinert werden.
- 5. Verändere die in der Liste aufgeführten Größen und beobachte dabei, wie sich die Figur und die angegebenen Größen wandeln.

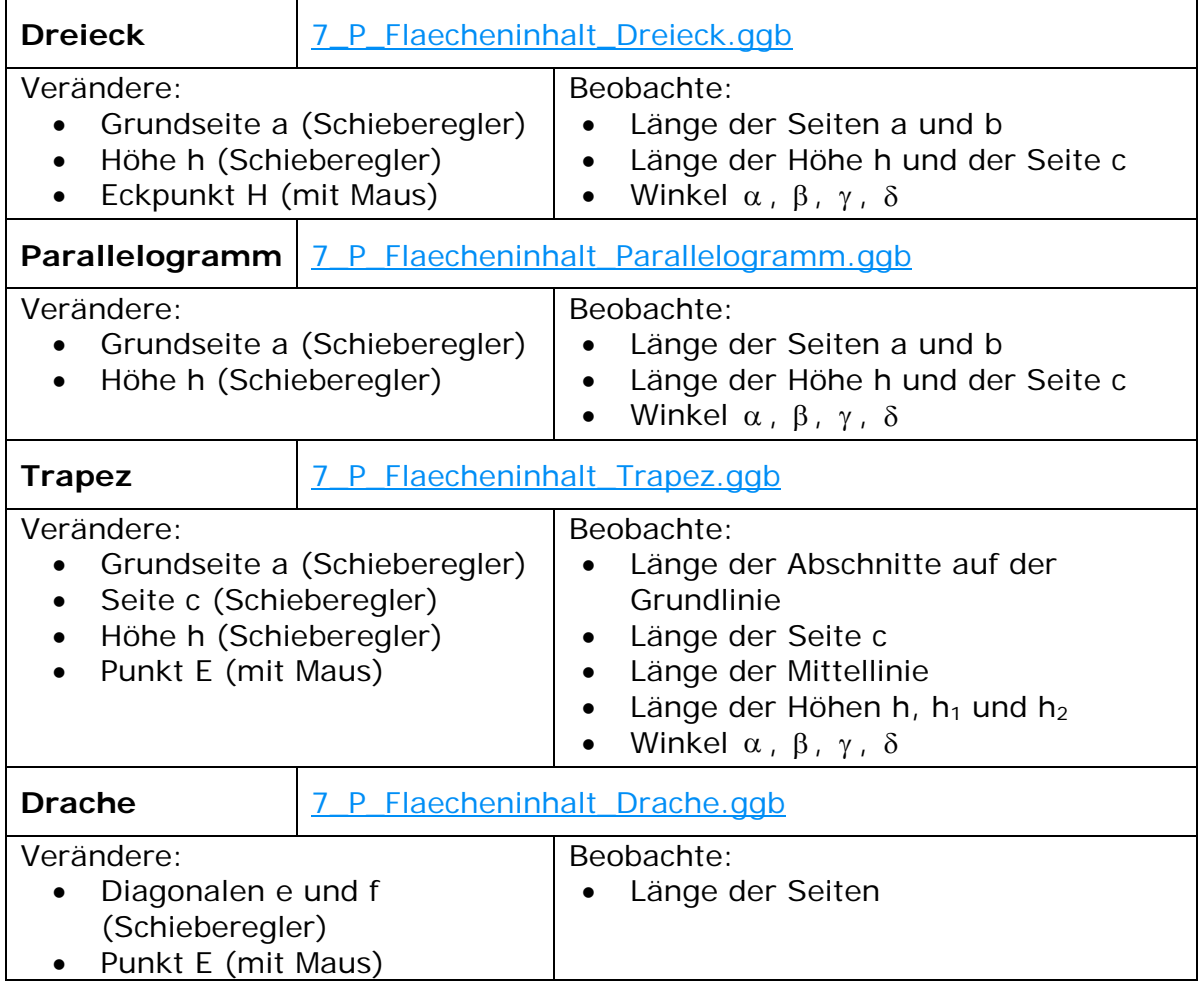